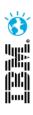

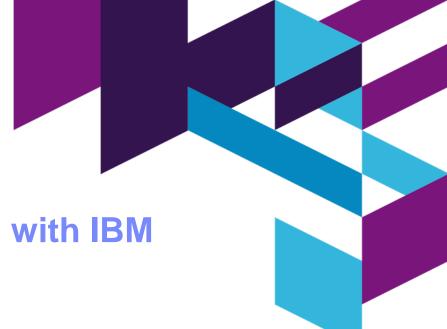

# Introduction to Agile Planning with IBM Rational Team Concert

Ralph Schoon

Jazz Jumpstart Team, IBM

ralph.schoon@de.ibm.com

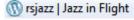

https://rsjazz.wordpress.com/

IBM Software

Innovate2012

The Premier Event for Software and Systems Innovation

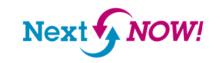

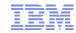

### Please note

IBM's statements regarding its plans, directions, and intent are subject to change or withdrawal without notice at IBM's sole discretion.

Information regarding potential future products is intended to outline our general product direction and it should not be relied on in making a purchasing decision.

The information mentioned regarding potential future products is not a commitment, promise, or legal obligation to deliver any material, code or functionality. Information about potential future products may not be incorporated into any contract. The development, release, and timing of any future features or functionality described for our products remains at our sole discretion.

Performance is based on measurements and projections using standard IBM benchmarks in a controlled environment. The actual throughput or performance that any user will experience will vary depending upon many factors, including considerations such as the amount of multiprogramming in the user's job stream, the I/O configuration, the storage configuration, and the workload processed. Therefore, no assurance can be given that an individual user will achieve results similar to those stated here.

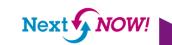

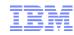

### Agile: The Manifesto

**Individuals and interactions** over processes and tools Working software over comprehensive documentation Customer collaboration over contract negotiation Responding to change over following a plan

(see http://agilemanifesto.org/)

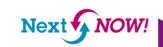

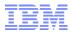

## Planning Onion

Strategy – defines the vision associated with a business need or direction.

• **Portfolio** – defines the overall product offering that consists of applications and tools and

how they integrate.

 Product – defines a product vision and outlines the road-map for the product.

- Release represents a prioritized backlog of product features that are committed to be delivered in a given time period.
- **Iteration** defines short, fixed-length subsets of releases, typically 1-4 week time frame.

Strategy **Portfolio Product** Release Iteration Day

• **Day** – represents the actions taken in a day to achieve the iteration goals.

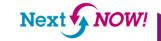

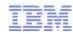

### Planning Onion Layers: Development Project

In a Development Project the four innermost levels of the planning onion are the most

important.

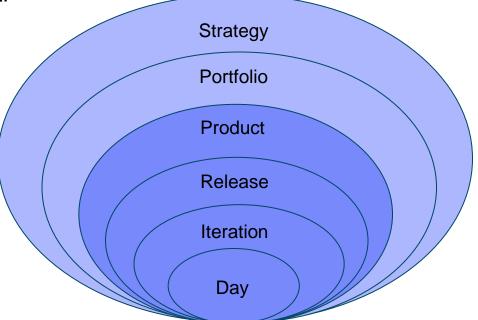

#### Scrum:

- used for product development, especially software development.
- progress is through a series of iterations called sprints.
- each sprint is typically 1-4 weeks long.

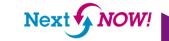

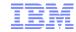

# Rational Team Concert (RTC) Plan Related Artifacts

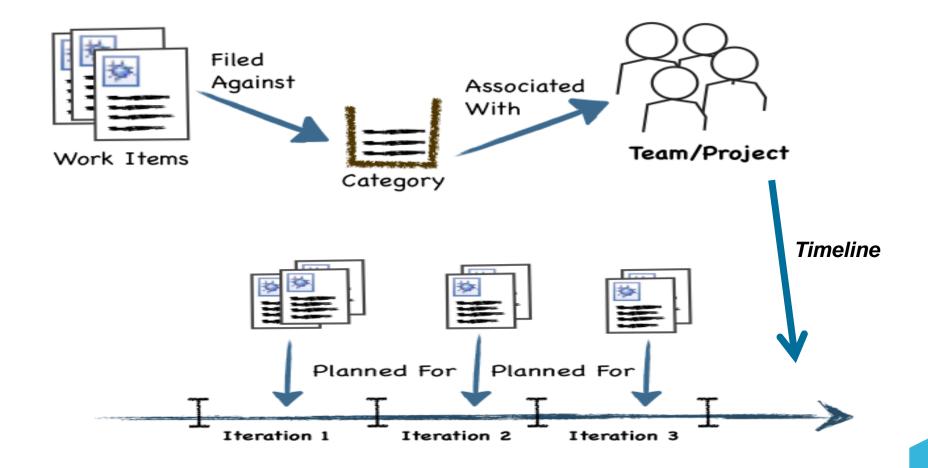

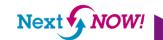

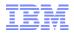

# Rational Team Concert (RTC) Plan Definition

- Unified view of Information
  - What Work Items
  - Who Project Area / Team Area
  - When Iteration
- Plans are owned by a team or project and are associated with an iteration
- Plan content is derived from All work items which have a Filed Against value set to a category owned by the Plan's team or project and are planned for plan's iteration.
- Plans have a plan type, which defines the layer in the planning "onion".

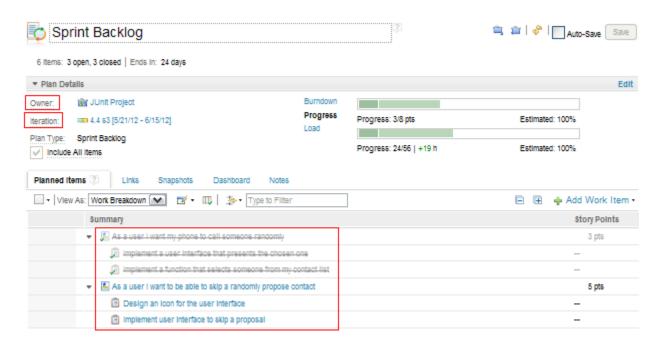

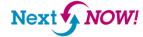

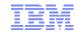

## Rational Team Concert (RTC) Planning Support

- Process neutral
  - Out of box templates (works with Scrum, OpenUp, Formal Project Management)
  - Customized templates
- No separation between planning/implementing of features and bug fixing
  - Both planning and defect management share a common data model
  - They are supported in the same tool and are highly integrated
  - Plans are in fact a query for work items
- Supports:
  - Top down planning (project manager, product owner, team leads, ...) **AND**
  - Bottom Up (team members) AND
  - Plan consolidation (Sprint planning meetings, stand-ups, ...)

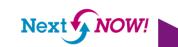

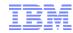

# Planning Onion Layer: Product Backlog

- Prioritized feature list
- Plan Views
  - Ranked List
  - Work Breakdown

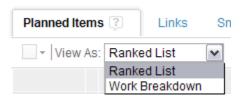

#### WorkItem Types

 Plan items: Work items that are relevant for planning. Ex: Epics, Stories, etc.

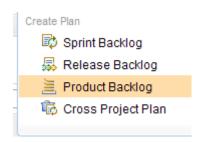

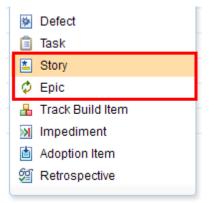

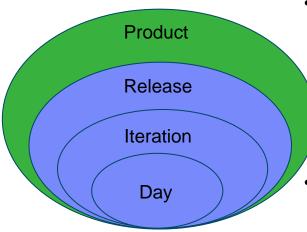

#### Reports

- How your product backlog is evolving?
- How many items are there on the product backlog?
- Can we find out how long it would take to complete the product backlog?
- Top down Planning

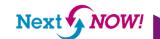

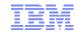

### Managing a Product Backlog

- High-level plan that contains stories not planned for any release or iteration yet
- Targeted for the iteration marked as Backlog Iteration
- Prioritized feature list based on risk, business value, etc.

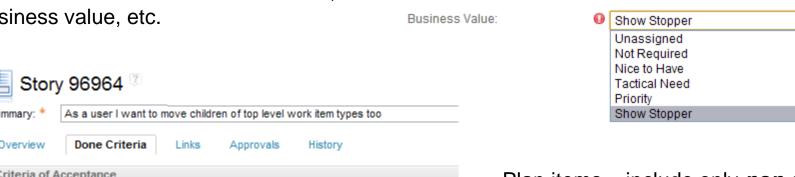

**Business Commitment** 

- Overview Criteria of Acceptance Acceptance Criteria: This story is tested iff the user can assign both a plan item as well as its children to an iteration by using the work item drop down button (located to the left of each plan item) keeping the Alt key pressed (notice the UI change) and choosing an iteration from the Plan All For sub-menu.
- Plan items include only non execution items such as Epics and Stories
  - Customize with themes. business value, etc
  - Define the **Done** Criteria

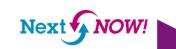

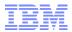

## Managing a Product Backlog

- Sizing in Story points rough estimates based on complexity and development effort
- Ranking ensure that the most valuable functionality is delivered first

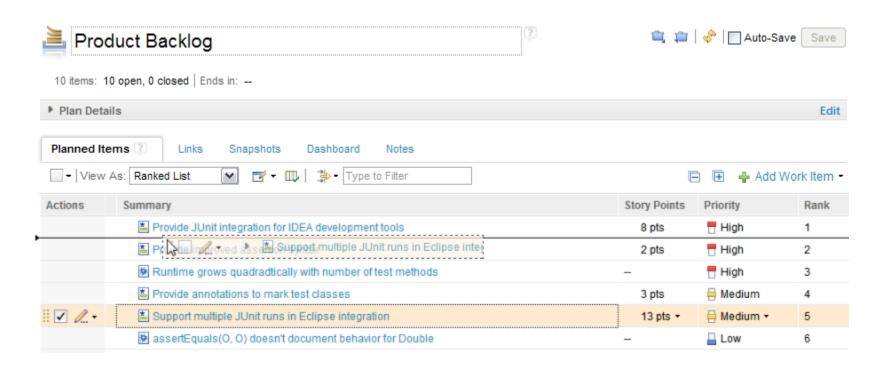

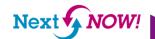

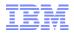

### Managing a Product Backlog ...

- Progress on Product Backlog
  - Story Points Remaining

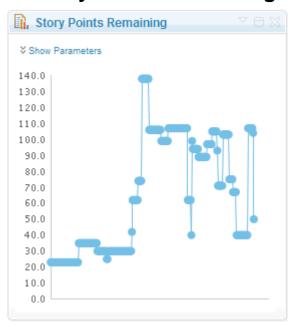

### Open Vs Closed Work items

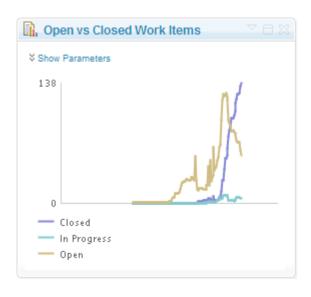

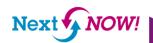

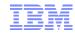

## Planning Onion Layer: Release Backlog

Planned/Committed features for the release of the product

- Plan Views
  - Iterations
  - Ranked List
  - Roadmap
  - Teams
  - Traceability (optional)
  - Work Breakdown

#### WorkItem Types

 Plan items: Work items that are relevant for the planning. Ex: Themes, Epics and Stories

#### Reports

- Team Velocity
  - All the story points that were 'achieved' grouped by the iteration they were targeted for.
- Release Burndown Amount of outstanding work for the release, broken down by iteration.
- Top down Planning

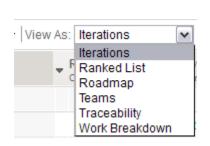

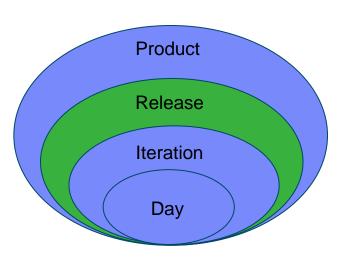

Create Plan

Sprint Backlog Release Backlog

Product Backlog Cross Project Plan

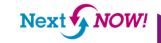

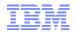

## Managing a Release Backlog

- Connects the business value and the execution items.
- **Iterations** view: holistic view of which stories are planned for which iteration.
- Drag and drop: assign the stories from a backlog to specific iterations.
- **Progress** bars: avoid overloading an iteration considering the team's velocity and to track overall progress.
- Load bars avoid overloading an iteration.
- Coarse grained: Estimation in size; estimated in relative values such as Story Points, lines of code, function points, etc.

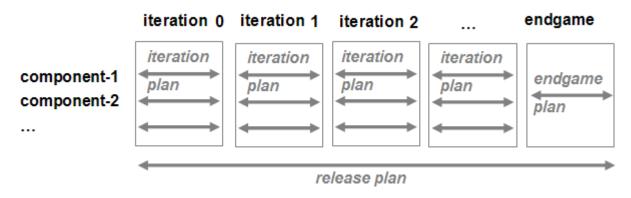

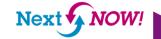

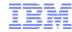

### Managing a Release Backlog ...

Tracking multiple sprints

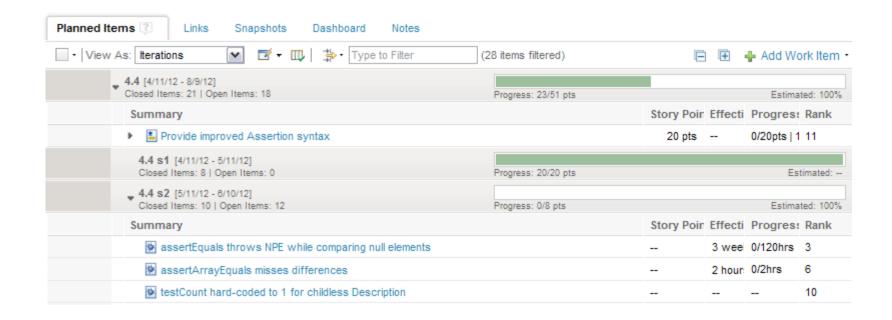

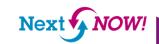

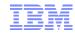

### Managing Release Backlog ...

#### Overview for multiple teams

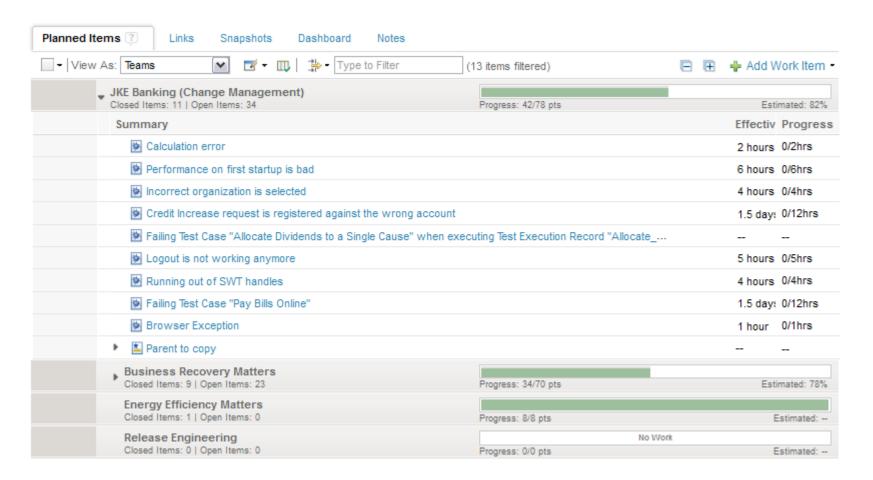

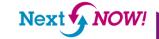

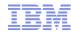

### Track progress

• Release Burndown: shows the amount of outstanding work for the release, broken down by iteration.

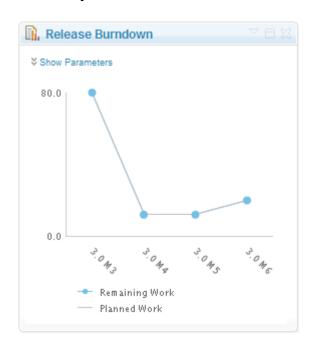

• Team velocity: measures a team rate of progress

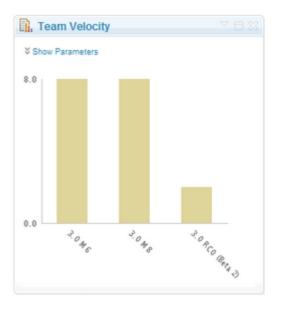

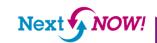

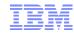

## Planning Onion Layer: Sprint Backlog

- Tasks planned for the iteration
- Plan Views
  - Planned Time
  - RankedList
  - Roadmap
  - Taskboard / Kanban
  - Workbreakdown

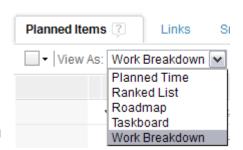

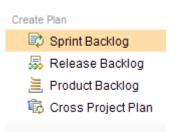

### WorkItem Types

• Execution items: Work items which have work assigned.

Defect

Task

Ex: Task and Defect.

#### Reports

 Sprint Burndown Estimated hours required to complete remaining

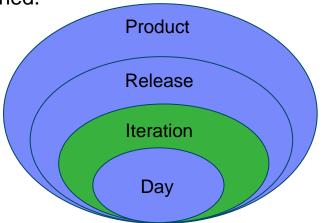

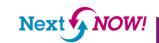

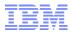

## Planning a Sprint

- Focus on Execution: large stories broken down into smaller sub-stories and execution items
- Fine grained: Estimation of effort: typically estimated in Ideal Hours/Days
- Custom view: Can the execution task relate to the business value expressed on the product backlog?

| ▼   View As:   Work Breakdown   ▼ □   □ ▼ □   □ ▼ Type to Filter        | 🖹 🕕 💠 Add Work Ite |                |      |
|-------------------------------------------------------------------------|--------------------|----------------|------|
| Summary                                                                 | Effective Estimate | Business Value | Rank |
| ← ▼ J. As a user I want my phone to call someone randomly               | _                  | ① Priority     | 1    |
| lmplement a function that selects someone from my contact list          | 2 days             |                | 2    |
| implement a user interface that presents the chosen one                 | 1 day              | -              | 3    |
| ← ▼   S  As a user I want to be able to skip a randomly propose contact | _                  | Tactical Need  | 4    |
| Implement user interface to skip a proposal                             | 2 days             |                | 5    |
| Design an icon for the user interface                                   | 2 days             | -              | 6    |

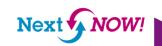

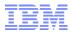

 Roadmap view: illustrates the schedule of the execution items (e.g. defects and tasks) and the rolled-up schedule of the plan items (e.g. stories and epics).

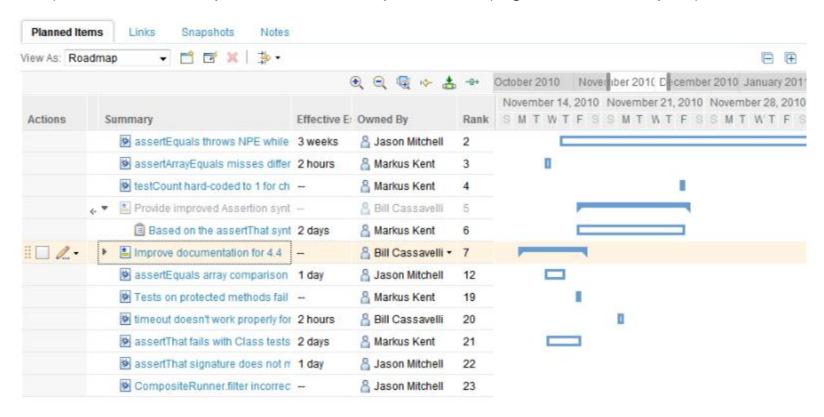

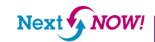

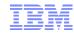

#### Taskboard view:

- shows plan items in the left column and execution items in the state group columns.
- visualize the progress of the stories and their children.
- ability to adjust the state quickly with drag and drop from this view.
- color tags can be used to show the state of the plan items.

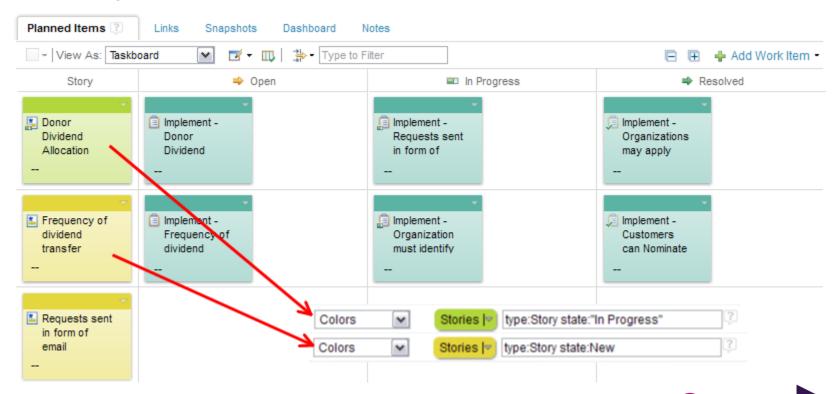

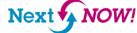

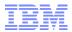

#### Kanban

- Define limits (counts or complexity or estimates).
- Deviations from the ideal are shown as a small box in the column header. The further you are from your ideal, the more red the box gets.
- · Shows where capacity is available as well as when capacity limits might be exceeded

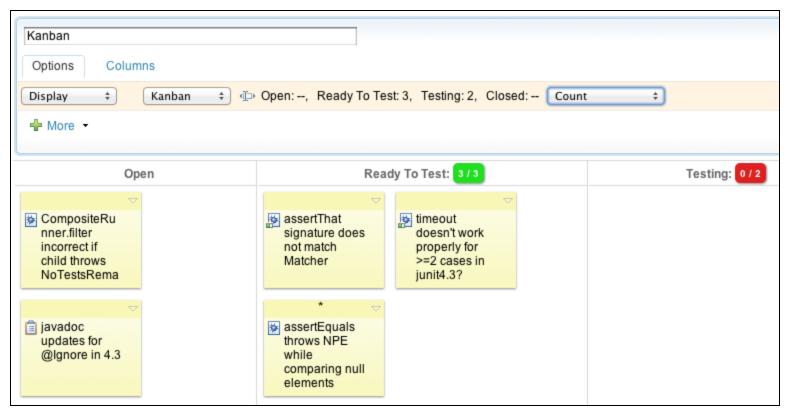

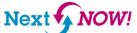

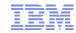

- Load Bars: capacity planning
  - Do I have enough time to finish all my work in this iteration?
- Progress Bars: track progress
  - Considering all my work for this iteration. Where am I now?

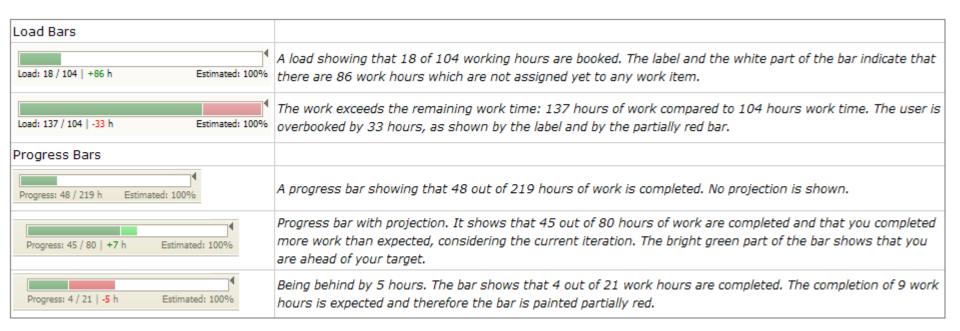

Aids in assessment of the health of the Plan

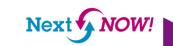

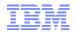

#### **Quality of Planning:**

- The more work items you estimate the more precise the work can be computed.
- The quality is excellent if all work items are estimated, it is good if the majority is estimated, ...
- Visually, the percentage of estimated work items is represented as a fill-level.
- The height of load and progress bars shows how many work items have an estimate.
- If no work item is estimated, the bar is not visible, if all work items are estimated, the bar is fully visible.

| Load: 58 / 104   +47 h    |                | A good percentage of work items is estimated. The bar is filled up almost to the top; the label shows the exact number (83%).                                                                                                    |
|---------------------------|----------------|----------------------------------------------------------------------------------------------------|
| Load: 80 / 104   +24 h    | Estimated 2006 | 20% of the work items are estimated. This makes the statement of the bar likely to be wrong and, hence, it is filled up a little only. It is very likely that when the remaining 80% of the work items are estimated that the user will be overbooked. |
| Progress: 88 / 209   -3 h | Estimated: 50% | A progress bar where 50% work items are estimated. Again, the bar is not filled up to the top.                                                                                                    |

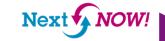

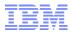

### Track progress

• Burnup: shows the number of hours of completed work over daily intervals.

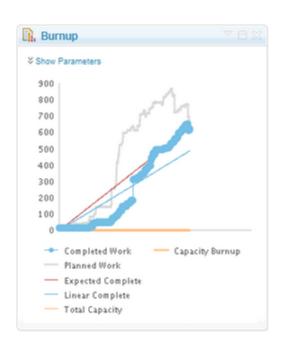

 Burndown: shows the trend of planned, completed & remaining work over a specific time period

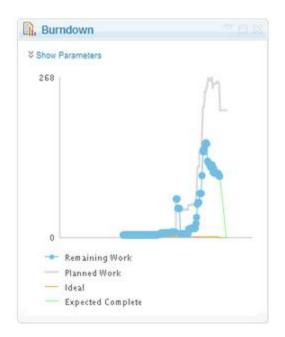

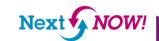

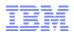

## Planning Onion Layer in Rational Team Concert: Day

- My Work View: Developers plan their assigned work and adjust estimates
  - Managing new work
  - Managing current work
  - Managing future work
  - Work Load
  - Find, filter, and colorize planned work items

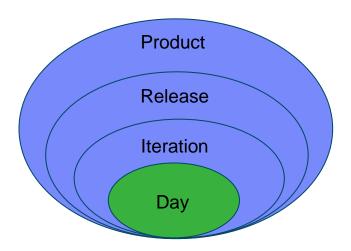

- Daily Stand ups: Developer Taskboard view to see what people are working on.
- Planned Time: Developers sort the work items in the order in which they intends to work on them
- Bottom Up Planning

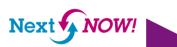

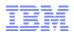

### How does an individual developer work during a sprint?

My work view: in place estimation, feeds, ...

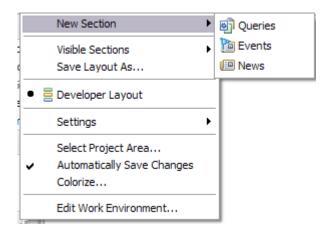

- Planned time view: Developers sort the work items in the order in which they intend to work on them in my work view.
- Warnings/errors are shown if the work is lagging behind the schedule
- My work view approximation in the web: Customized Planned Time View show a specific owner.

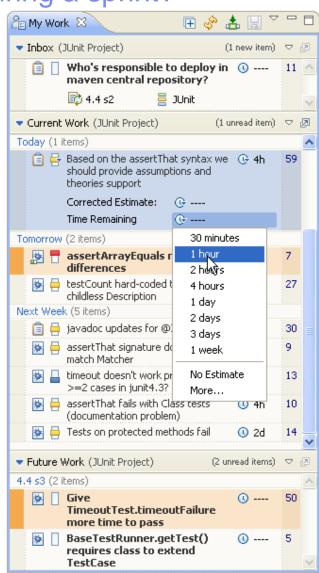

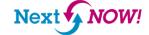

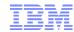

### How does an individual developer work during a sprint? ...

 One place to view queries that impact my work

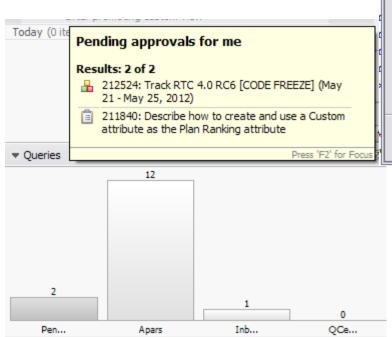

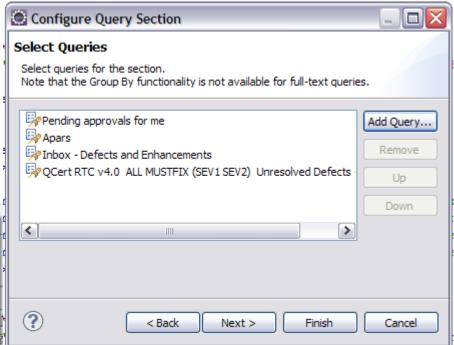

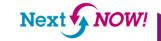

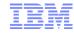

## How stable is my release/sprint?

 Capture the state of a plan

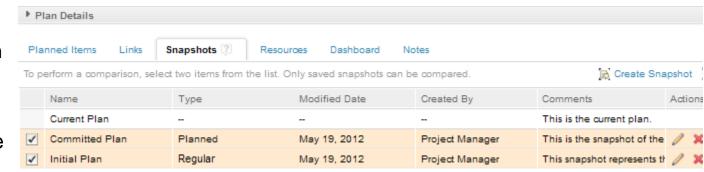

 Compare the plan state

| Planned Items Links                   | Snapshots (7) Resources Dashboard N         | otes                                     |                                        |  |
|---------------------------------------|---------------------------------------------|------------------------------------------|----------------------------------------|--|
| Back to Snapshots                     |                                             |                                          |                                        |  |
| Comparison - May 19, 2012 10:35:54 PM |                                             | Committed Plan - May 19, 2012 7:29:38 PM | Initial Plan - May 19, 2012 6:43:47 PM |  |
| - Overview                            |                                             |                                          |                                        |  |
| Iteration Start Date                  | 2 days                                      | May 21, 2012                             | May 19, 2012                           |  |
| Iteration End Date                    | 0                                           | Jun 18, 2012                             | Jun 18, 2012                           |  |
| Scheduled Start Date                  | 0                                           | May 21, 2012                             | May 21, 2012                           |  |
| Scheduled End Date                    | 2 weeks 5 days                              | Jun 18, 2012                             | May 30, 2012                           |  |
| VVork Items Total                     | 0                                           | 5                                        | 5                                      |  |
| New                                   | 0                                           | 5                                        | 5                                      |  |
| In Progress                           | 0                                           | 0                                        | 0                                      |  |
| Closed                                | 0                                           | 0                                        | 0                                      |  |
| Not Accessible                        | -                                           | -                                        | _                                      |  |
| VVork Done                            | 0                                           | 0                                        | 0                                      |  |
| VVork Left                            | 0                                           | 4 weeks 4 days                           | 4 weeks 4 days                         |  |
| Progress                              | -                                           | 0/192 h 100%                             | 0/192 h 100                            |  |
| ▼ VVork Items                         |                                             |                                          |                                        |  |
|                                       | Modifed items                               | Added items                              | Removed items                          |  |
|                                       | implement compare snapshot feature          | -                                        | -                                      |  |
|                                       | Create design document for Snapshot feature | -                                        | -                                      |  |
|                                       | implement snapshot client                   | -                                        | _                                      |  |
|                                       | implement Snapshot service                  | -                                        | _                                      |  |

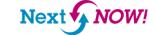

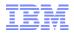

### How stable is my release/sprint? ....

• Planned Time Variance: indicates the difference in days between the current start date and the Planned start date for a given work item.

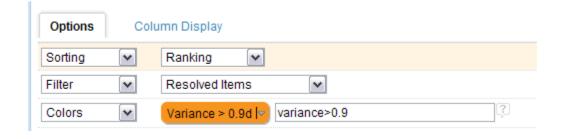

| Summary                                                           | Planned Time Variance |
|-------------------------------------------------------------------|-----------------------|
| √ Variance > 0.9d Create iteration plan                           | 1                     |
| [a] (Variance > 0.9d) Create design document for Snapshot feature | 3                     |
| (Variance > 0.9d) Implement Snapshot service                      | 3                     |
| (Variance > 0.9d) Implement compare snapshot feature              | 3                     |
| (Variance > 0.9d) Implement snapshot client                       | 3                     |

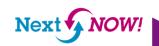

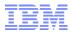

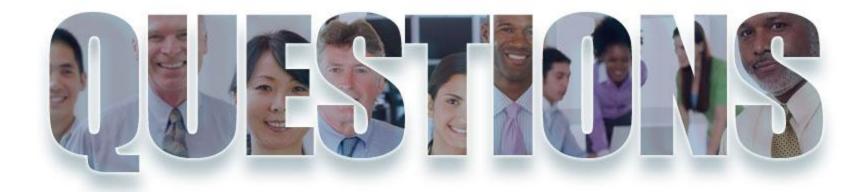

www.ibm.com/software/rational

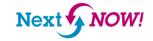

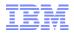

### Daily iPod Touch giveaway

- Complete your session surveys online each day at a conference kiosk or on your Innovate 2012 Portal!
- Each day that you complete all of that day's session surveys, your name will be entered to win the daily IPOD touch!
- On Wednesday be sure to complete your full conference evaluation to receive your free conference t-shirt!

iPod Touch giveaway.

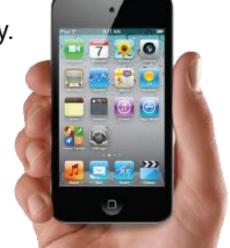

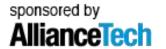

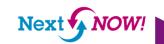

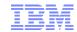

### Acknowledgements and disclaimers

Availability: References in this presentation to IBM products, programs, or services do not imply that they will be available in all countries in which IBM operates.

The workshops, sessions and materials have been prepared by IBM or the session speakers and reflect their own views. They are provided for informational purposes only, and are neither intended to, nor shall have the effect of being, legal or other guidance or advice to any participant. While efforts were made to verify the completeness and accuracy of the information contained in this presentation, it is provided AS-IS without warranty of any kind, express or implied. IBM shall not be responsible for any damages arising out of the use of, or otherwise related to, this presentation or any other materials. Nothing contained in this presentation is intended to, nor shall have the effect of, creating any warranties or representations from IBM or its suppliers or licensors, or altering the terms and conditions of the applicable license agreement governing the use of IBM software.

All customer examples described are presented as illustrations of how those customers have used IBM products and the results they may have achieved. Actual environmental costs and performance characteristics may vary by customer. Nothing contained in these materials is intended to, nor shall have the effect of, stating or implying that any activities undertaken by you will result in any specific sales, revenue growth or other results.

#### © Copyright IBM Corporation 2012. All rights reserved.

U.S. Government Users Restricted Rights - Use, duplication or disclosure restricted by GSA ADP Schedule Contract with IBM Corp.

IBM, the IBM logo, ibm.com, Rational, the Rational logo, Telelogic, the Telelogic logo, Green Hat, the Green Hat logo, and other IBM products and services are trademarks or registered trademarks of International Business Machines Corporation in the United States, other countries, or both. If these and other IBM trademarked terms are marked on their first occurrence in this information with a trademark symbol (® or ™), these symbols indicate U.S. registered or common law trademarks owned by IBM at the time this information was published. Such trademarks may also be registered or common law trademarks in other countries. A current list of IBM trademarks is available on the Web at "Copyright and trademark information" at www.ibm.com/legal/copytrade.shtml

Other company, product, or service names may be trademarks or service marks of others.

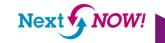

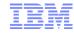

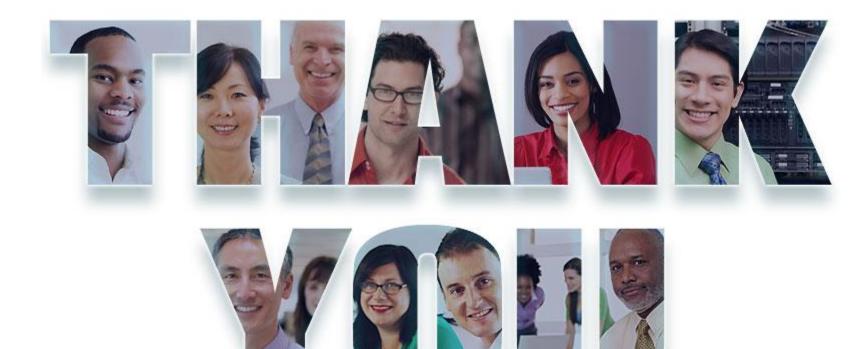

### www.ibm.com/software/rational

© Copyright IBM Corporation 2012. All rights reserved. The information contained in these materials is provided for informational purposes only, and is provided AS IS without warranty of any kind, express or implied. IBM shall not be responsible for any damages arising out of the use of, or otherwise related to, these materials. Nothing contained in these materials is intended to, nor shall have the effect of, creating any warranties or representations from IBM or its suppliers or licensors, or altering the terms and conditions of the applicable license agreement governing the use of IBM software. References in these materials to IBM products, programs, or services do not imply that they will be available in all countries in which IBM operates. Product release dates and/or capabilities referenced in these materials may change at any time at IBM's sole discretion based on market opportunities or other factors, and are not intended to be a commitment to future product or feature availability in any way. IBM, the IBM logo, Rational, the Rational logo, Telelogic, the Telelogic logo, and other IBM products and services are trademarks of the International Business Machines Corporation, in the United States, other countries or both. Other company, product, or service names may be trademarks or service marks of others.

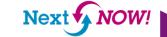